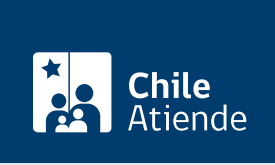

Información proporcionada por Comisión para el Mercado Financiero

# Consulta sobre acciones de un familiar fallecido para posesión efectiva

Última actualización: 17 enero, 2019

# Descripción

Permite obtener información sobre las acciones adquiridas por un familiar que falleció, con el propósito de efectuar los trámites de la posesión efectiva.

El trámite se puede realizar durante todo el año.

¿A quién está dirigido? Todas las personas.

¿Qué necesito para hacer el trámite?

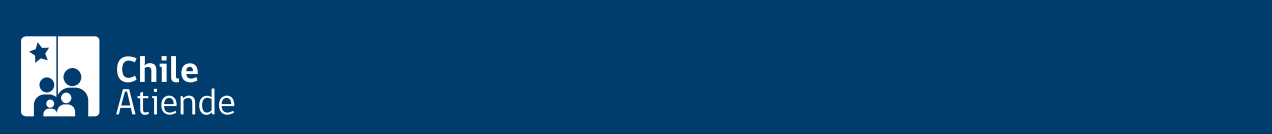

#### trata de extranjeros).

[Certificado de defunción](fichas/4680-certificado-de-defuncion-para-todo-tramite) del titular de las acciones.

Si la consulta la realiza :

- El cónyuge : [certificado de matrimonio.](fichas/4682-certificado-de-matrimonio-para-todo-tramite-con-inscripciones)
- El conviviente civil : [certificado Acuerdo de Unión Civil,](fichas/45196-certificado-de-acuerdo-de-union-civil-auc) al día.
- El hijo : [certificado de nacimiento.](fichas/9380-certificado-de-nacimiento-para-todo-tramite)
- El padre o la madre : [certificado de nacimiento](fichas/9380-certificado-de-nacimiento-para-todo-tramite) de su hijo.
- El hermano : [certificado de nacimiento](fichas/9380-certificado-de-nacimiento-para-todo-tramite) de la persona que realiza la consulta y del titular que falleció.
- El sobrino : [certificado de nacimiento](fichas/9380-certificado-de-nacimiento-para-todo-tramite) de la persona que realiza la consulta y [certificado de nacimiento](fichas/9380-certificado-de-nacimiento-para-todo-tramite) de su padre o la madre (según corresponda), donde aparezcan los nombres de los padres de éste y del tío fallecido.
- El nieto : [certificado de nacimiento](fichas/9380-certificado-de-nacimiento-para-todo-tramite) de la persona que realiza la consulta y [certificado de nacimiento](fichas/9380-certificado-de-nacimiento-para-todo-tramite) de su padre o madre (según corresponda), donde aparezca como padre o madre de éste el titular que falleció.
- Si no existe parentesco : copia del testamento.

Importante : la Comisión para el Mercado Financiero (CFM) puede solicitar (en las circunstancias que lo amerite) la documentación en forma presencial.

## ¿Cuál es el costo del trámite?

No tiene costo.

## ¿Cómo y dónde hago el trámite?

#### En línea:

- 1. Reúna los antecedentes requeridos.
- 2. Haga clic en "ir al trámite en línea".
- 3. Una vez en el sitio web de la institución, seleccione la forma de ingreso: correo electrónico registrado ante la Comisión para el Mercado Financiero (CMF), [clave única](fichas/11331-clave-unica) del Servicio de Registro Civil e Identificación (SRCeI) o RUT, y siga los pasos que le indique el sistema.
- 4. En la opción consultas, seleccione "acciones" y luego "heredero para posesión efectiva".
- 5. Complete la información solicitada, adjunte los documentos requeridos, y haga clic en "enviar".
- 6. Como resultado del trámite, habrá realizado la consulta, cuya respuesta podrá obtener a través de una carta tradicional o correo electrónico.

Importante: consulte el estado de su trámite en el [sitio web de la Comisión para el Mercado Financiero](http://www.cmfchile.cl/mascerca/601/w3-article-663.html) [\(CMF\).](http://www.cmfchile.cl/mascerca/601/w3-article-663.html)

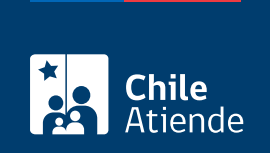

#### En oficina:

- 1. Reúna los antecedentes requeridos.
- 2. Diríjase a:
	- La oficina de partes de la Comisión para el Mercado Financiero (CMF), ubicada en [avenida](http://goo.gl/maps/JtU6v) [Libertador Bernardo O'Higgins 1449, torre 1, piso 1, Santiago](http://goo.gl/maps/JtU6v). Horario de atención: de lunes a viernes, de 9:00 a 13:30 horas.
	- En regiones, a la [oficina del Servicio Nacional del Consumidor \(SERNAC\)](http://www.sernac.cl/oficinas-del-sernac-en-regiones-de-chile/) más cercana, para su derivación a la CMF.
- 3. Explique el motivo de su visita: consultar sobre las acciones de un familiar fallecido.
- 4. Entregue los antecedentes requeridos.
- 5. Como resultado del trámite, habrá realizado la consulta, cuya respuesta podrá obtener a través de una carta tradicional o correo electrónico.

Importante: consulte el estado de su trámite en el [sitio web de la Comisión para el Mercado Financiero](http://www.cmfchile.cl/mascerca/601/w3-article-663.html) [\(CMF\).](http://www.cmfchile.cl/mascerca/601/w3-article-663.html)

#### Correo:

- 1. Reúna los antecedentes requeridos.
- 2. Envíelos en un sobre a la Comisión para el Mercado Financiero (CMF), ubicada en avenida Libertador Bernardo O'Higgins 1449, torre 1, piso 1, Santiago.
- 3. Como resultado del trámite, habrá realizado la consulta, cuya respuesta podrá obtener a través de una carta tradicional.

Importante: consulte el estado de su trámite en el [sitio web de la Comisión para el Mercado Financiero](http://www.cmfchile.cl/mascerca/601/w3-article-663.html) [\(CMF\).](http://www.cmfchile.cl/mascerca/601/w3-article-663.html)

Link de trámite en línea:

[https://test.chileatiende.cl/fichas/28632-consulta-sobre-acciones-de-un-familiar-fallecido-para-posesion](https://test.chileatiende.cl/fichas/28632-consulta-sobre-acciones-de-un-familiar-fallecido-para-posesion-efectiva)[efectiva](https://test.chileatiende.cl/fichas/28632-consulta-sobre-acciones-de-un-familiar-fallecido-para-posesion-efectiva)